# **Sun Java System Application Server Platform Edition 9 Release Notes**

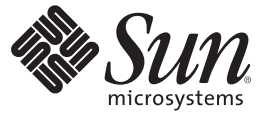

Sun Microsystems, Inc. 4150 Network Circle Santa Clara, CA 95054 U.S.A.

Part No: 819–3653–11 May 2008

Copyright 2008 Sun Microsystems, Inc. 4150 Network Circle, Santa Clara, CA 95054 U.S.A. All rights reserved.

Sun Microsystems, Inc. has intellectual property rights relating to technology embodied in the product that is described in this document. In particular, and without limitation, these intellectual property rights may include one or more U.S. patents or pending patent applications in the U.S. and in other countries.

U.S. Government Rights – Commercial software. Government users are subject to the Sun Microsystems, Inc. standard license agreement and applicable provisions of the FAR and its supplements.

This distribution may include materials developed by third parties.

Parts of the product may be derived from Berkeley BSD systems, licensed from the University of California. UNIX is a registered trademark in the U.S. and other countries, exclusively licensed through X/Open Company, Ltd.

Sun, Sun Microsystems, the Sun logo, the Solaris logo, the Java Coffee Cup logo, docs.sun.com, Java, and Solaris are trademarks or registered trademarks of Sun Microsystems, Inc. in the U.S. and other countries. All SPARC trademarks are used under license and are trademarks or registered trademarks of SPARC International, Inc. in the U.S. and other countries. Products bearing SPARC trademarks are based upon an architecture developed by Sun Microsystems, Inc.

The OPEN LOOK and SunTM Graphical User Interface was developed by Sun Microsystems, Inc. for its users and licensees. Sun acknowledges the pioneering efforts of Xerox in researching and developing the concept of visual or graphical user interfaces for the computer industry. Sun holds a non-exclusive license from Xerox to the Xerox Graphical User Interface, which license also covers Sun's licensees who implement OPEN LOOK GUIs and otherwise comply with Sun's written license agreements.

Products covered by and information contained in this publication are controlled by U.S. Export Control laws and may be subject to the export or import laws in other countries. Nuclear, missile, chemical or biological weapons or nuclear maritime end uses or end users, whether direct or indirect, are strictly prohibited. Export or reexport to countries subject to U.S. embargo or to entities identified on U.S. export exclusion lists, including, but not limited to, the denied persons and specially designated nationals lists is strictly prohibited.

DOCUMENTATION IS PROVIDED "AS IS" AND ALL EXPRESS OR IMPLIED CONDITIONS, REPRESENTATIONS AND WARRANTIES, INCLUDING ANY IMPLIED WARRANTY OF MERCHANTABILITY, FITNESS FOR A PARTICULAR PURPOSE OR NON-INFRINGEMENT, ARE DISCLAIMED, EXCEPT TO THE EXTENT THAT SUCH DISCLAIMERS ARE HELD TO BE LEGALLY INVALID.

Copyright 2008 Sun Microsystems, Inc. 4150 Network Circle, Santa Clara, CA 95054 U.S.A. Tous droits réservés.

Sun Microsystems, Inc. détient les droits de propriété intellectuelle relatifs à la technologie incorporée dans le produit qui est décrit dans ce document. En particulier, et ce sans limitation, ces droits de propriété intellectuelle peuvent inclure un ou plusieurs brevets américains ou des applications de brevet en attente aux Etats-Unis et dans d'autres pays.

Cette distribution peut comprendre des composants développés par des tierces personnes.

Certaines composants de ce produit peuvent être dérivées du logiciel Berkeley BSD, licenciés par l'Université de Californie. UNIX est une marque déposée aux Etats-Unis et dans d'autres pays; elle est licenciée exclusivement par X/Open Company, Ltd.

Sun, Sun Microsystems, le logo Sun, le logo Solaris, le logo Java Coffee Cup, docs.sun.com, Java et Solaris sont des marques de fabrique ou des marques déposées de Sun Microsystems, Inc. aux Etats-Unis et dans d'autres pays. Toutes les marques SPARC sont utilisées sous licence et sont des marques de fabrique ou des marques déposées de SPARC International, Inc. aux Etats-Unis et dans d'autres pays. Les produits portant les marques SPARC sont basés sur une architecture développée par Sun Microsystems, Inc.

L'interface d'utilisation graphique OPEN LOOK et Sun a été développée par Sun Microsystems, Inc. pour ses utilisateurs et licenciés. Sun reconnaît les efforts de pionniers de Xerox pour la recherche et le développement du concept des interfaces d'utilisation visuelle ou graphique pour l'industrie de l'informatique. Sun détient une licence non exclusive de Xerox sur l'interface d'utilisation graphique Xerox, cette licence couvrant également les licenciés de Sun qui mettent en place l'interface d'utilisation graphique OPEN LOOK et qui, en outre, se conforment aux licences écrites de Sun.

Les produits qui font l'objet de cette publication et les informations qu'il contient sont régis par la legislation américaine en matière de contrôle des exportations et peuvent être soumis au droit d'autres pays dans le domaine des exportations et importations. Les utilisations finales, ou utilisateurs finaux, pour des armes nucléaires, des missiles, des armes chimiques ou biologiques ou pour le nucléaire maritime, directement ou indirectement, sont strictement interdites. Les exportations ou réexportations vers des pays sous embargo des Etats-Unis, ou vers des entités figurant sur les listes d'exclusion d'exportation américaines, y compris, mais de manière non exclusive, la liste de personnes qui font objet d'un ordre de ne pas participer, d'une façon directe ou indirecte, aux exportations des produits ou des services qui sont régis par la legislation américaine en matière de contrôle des exportations et la liste de ressortissants spécifiquement designés, sont rigoureusement interdites.

LA DOCUMENTATION EST FOURNIE "EN L'ETAT" ET TOUTES AUTRES CONDITIONS, DECLARATIONS ET GARANTIES EXPRESSES OU TACITES SONT FORMELLEMENT EXCLUES, DANS LA MESURE AUTORISEE PAR LA LOI APPLICABLE, Y COMPRIS NOTAMMENT TOUTE GARANTIE IMPLICITE RELATIVE A LA QUALITE MARCHANDE, A L'APTITUDE A UNE UTILISATION PARTICULIERE OU A L'ABSENCE DE CONTREFACON.

# Contents

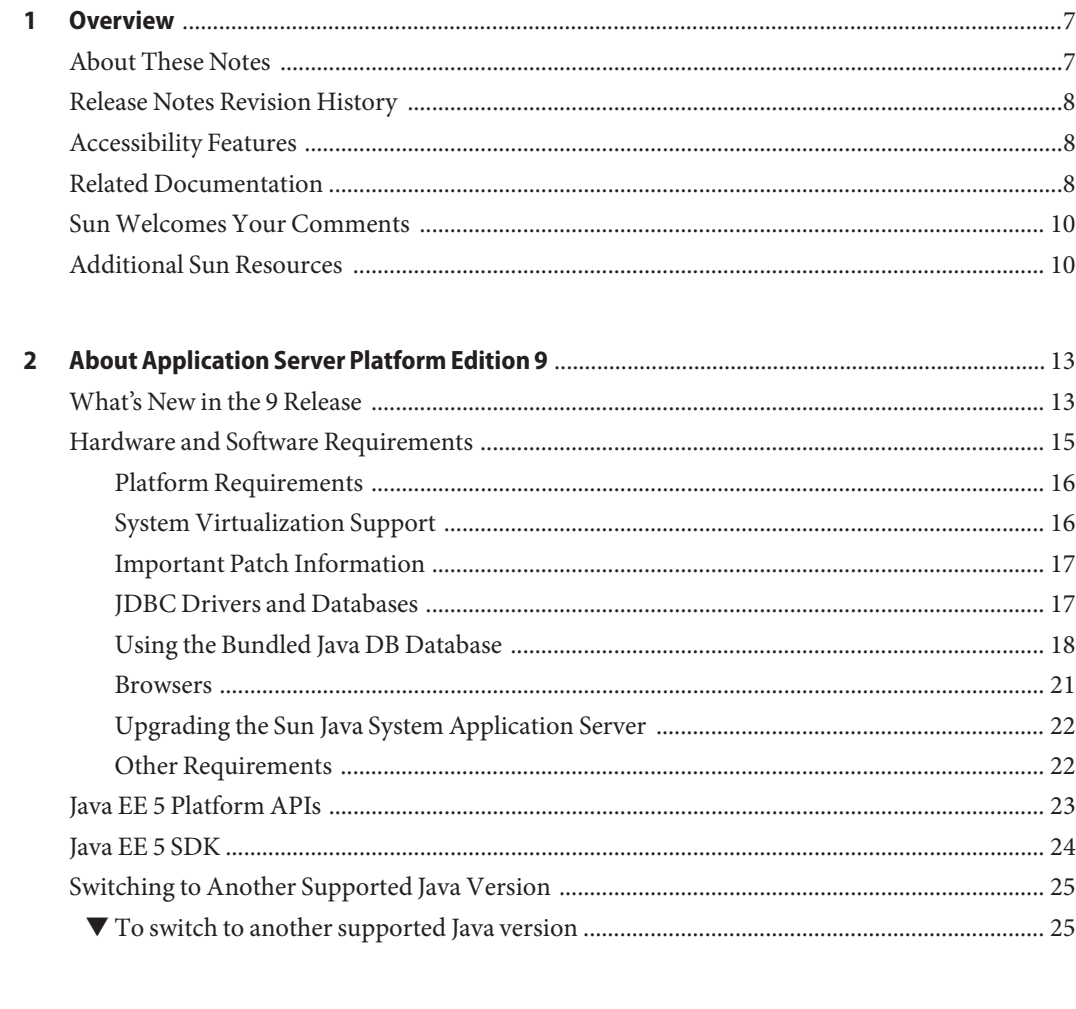

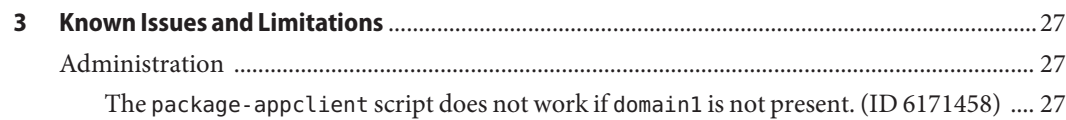

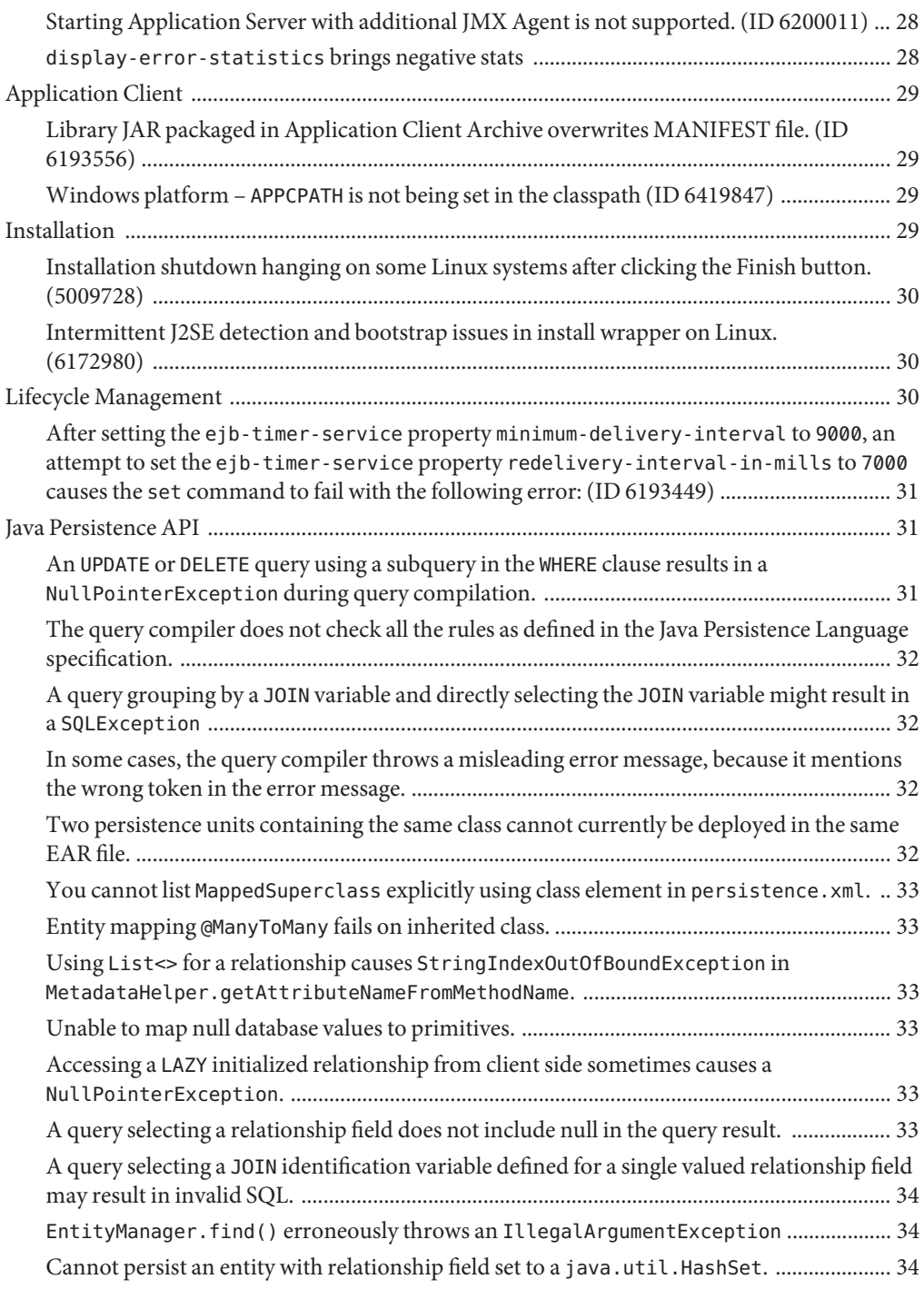

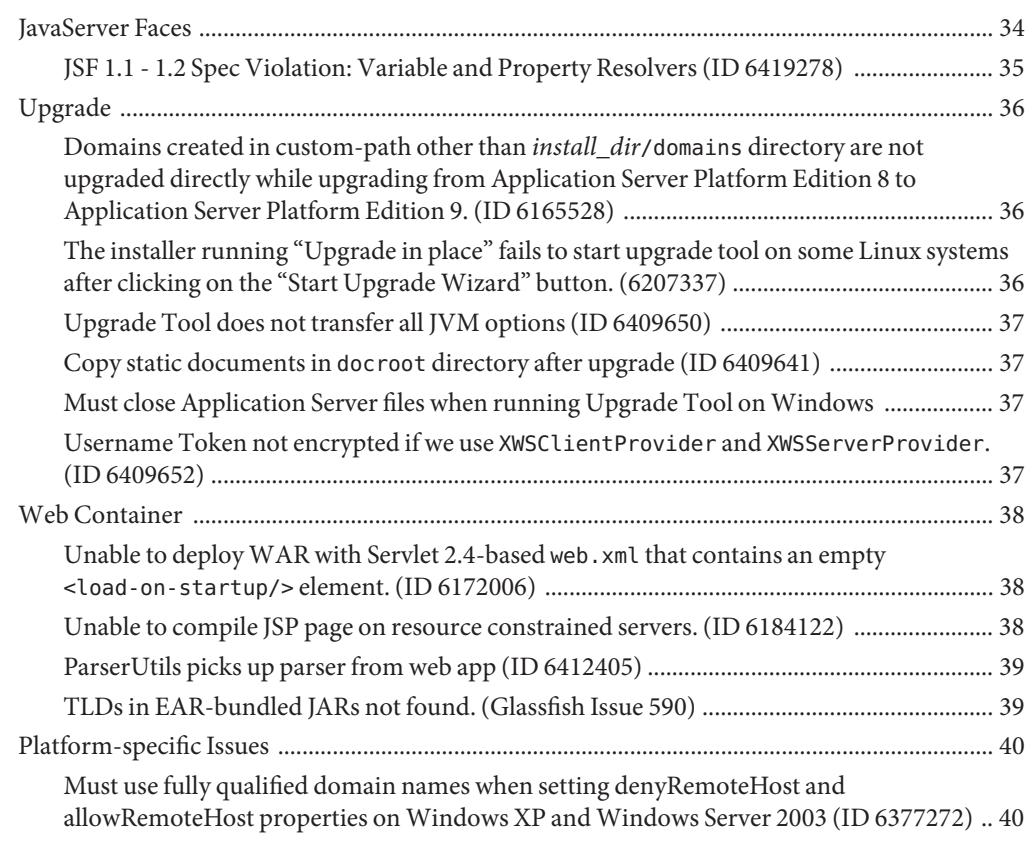

# <span id="page-6-0"></span>CHAP **CHAPTER 1**

# **Overview**

The Sun Java<sup>™</sup> System **Application Server Platform Edition 9** product is a Java EE 5 platform-compatible server for the development and deployment of Java EE applications and Java Web Services. Production use of this server is free of charge. Sun Java System Application Server Platform Edition is free for development, deployment and redistribution. Customers interested in redistribution should contact [Sun OEM sales](http://www.sun.com/software/products/appsrvr/appsrvr_oem.html)

([http://www.sun.com/software/products/appsrvr/appsrvr\\_oem.html](http://www.sun.com/software/products/appsrvr/appsrvr_oem.html)) for a redistribution license.

This document contains the following sections:

- "About These Notes" on page 7
- ["Release Notes Revision History" on page 8](#page-7-0)
- ["Accessibility Features" on page 8](#page-7-0)
- ["Related Documentation" on page 8](#page-7-0)
- ["Sun Welcomes Your Comments" on page 10](#page-9-0)
- ["Additional Sun Resources" on page 10](#page-9-0)

# **About These Notes**

These Release Notes contain important information available at the time of release of Sun Java System Application Server Platform Edition 9. New features and enhancements, known issues and limitations, and other information are addressed here. Read this document before you begin using Application Server 9.

The most up-to-date version of these release notes can be found at the Sun [documentation Web](http://docs.sun.com/app/docs/coll/1343.3) site (<http://docs.sun.com/app/docs/coll/1343.3>). Check the Web site prior to installing and setting up your software and then periodically thereafter to view the most up-to-date release notes and product documentation.

Third-party URLs are referenced in this document and provide additional, related information.

<span id="page-7-0"></span>**Note –** Sun is not responsible for the availability of third-party Web sites mentioned in this document. Sun does not endorse and is not responsible or liable for any content, advertising, products, or other materials that are available on or through such sites or resources. Sun will not be responsible or liable for any actual or alleged damage or loss caused by or in connection with the use of or reliance on any such content, goods, or services that are available on or through such sites or resources.

# **Release Notes Revision History**

This section lists the revision history of these release notes.

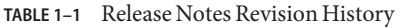

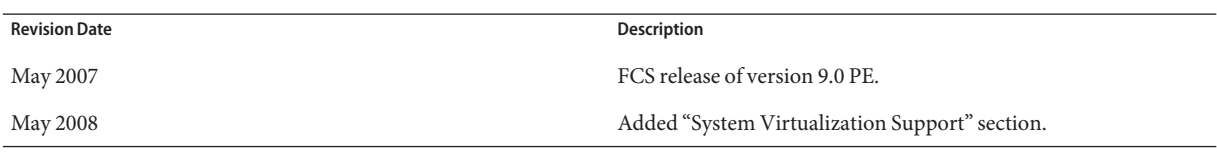

# **Accessibility Features**

To obtain accessibility features that have been released since the publishing of this media, consult Section 508 product assessments available from Sun upon request to determine which versions are best suited for deploying accessible solutions. Updated versions of applications can be found at: <http://sun.com/software/javaenterprisesystem/get.html>

For information on Sun's commitment to accessibility, visit <http://sun.com/access>.

# **Related Documentation**

In addition to these Release Notes, the Application Server product includes an entire [set of](http://docs.sun.com/app/docs/prod/sjs.asse#hic) documentation (<http://docs.sun.com/app/docs/prod/sjs.asse#hic>).

The following table summarizes the books included in the Application Server Platform Edition core application documentation set.

| <b>Book Title</b>                                                                                                    | <b>Description</b>                                         |
|----------------------------------------------------------------------------------------------------|------------------------------------------------------------|
| Sun Java System Application Server Platform Edition 9<br>Documentation Center                                            | One stop location to access all Application Server topics. |
| Sun Java System Application Server Platform Edition 9   How to get started with the Sun Java System<br>Quick Start Guide | Application Server product.                                |

**TABLE 1–2** Books in This Documentation Set

| <b>Book Title</b>                                                                            | Description                                                                                                    |
|----------------------------------------------------------------------------------------------|----------------------------------------------------------------------------------------------------|
| Sun Java System Application Server Platform Edition 9<br>Documentation Center                | One stop location to access all Application Server topics.                                                                                                    |
| Sun Java System Application Server Platform Edition 9<br><b>Installation Guide</b>           | Installing the Sun Java System Application Server<br>software and its components.                                                                                                    |
| Sun Java System Application Server Platform Edition 9<br><b>Application Deployment Guide</b> | Information assembling and deploying Java EE<br>applications on the Sun Java System Application<br>Server.                                                                                                    |
| Sun Java System Application Server Platform Edition 9<br>Developer's Guide                   | Creating and implementing Java 2 Platform,<br>${\rm Enterprise}$ Edition (Java ${\rm EE}^{\rm TM}$ platform) applications<br>intended to run on the Sun Java System Application<br>Server that follow the open Java standards model for<br>Java EE components and APIs. Includes general<br>information about developer tools, security, assembly,<br>deployment, debugging, and creating lifecycle<br>modules. |
| Sun Java System Application Server Platform Edition 9<br>Java EE Tutorial                    | Using Java EE 5 platform technologies and APIs to<br>develop Java EE applications and deploying the<br>applications on the Sun Java System Application<br>Server.                                                                                                    |
| Sun Java System Application Server Platform Edition 9<br><b>Administration Guide</b>         | Configuring, managing, and deploying the Sun Java<br>System Application Server subsystems and<br>components from the Administration Console.                                                                                                    |
| Sun Java System Application Server Platform Edition 9<br>Administration Reference            | Editing the Sun Java System Application Server<br>configuration file, domain.xml.                                                                                                    |
| Sun Java System Application Server Platform Edition 9<br>Upgrade and Migration Guide         | Migrating your applications to the new Sun Java<br>System Application Server programming model,<br>specifically from Application Server 6.x, 7, and 8.x.<br>This guide also describes differences between adjacent<br>product releases and configuration options that can<br>result in incompatibility with the product<br>specifications.                                                                      |
| Sun Java System Application Server Platform Edition 9<br>Troubleshooting Guide               | Solving Sun Java System Application Server problems.                                                                                                    |
| Sun Java System Application Server Platform Edition 9<br>Error Message Reference             | Solving Sun Java System Application Server error<br>messages.                                                                                                    |
| Sun Java System Application Server Platform Edition 9<br>Reference Manual                    | Utility commands available with the Sun Java System<br>Application Server; written in manpage style. Includes<br>the asadmin command line interface.                                                                                                    |

**TABLE 1–2** Books in This Documentation Set *(Continued)*

# <span id="page-9-0"></span>**SunWelcomes Your Comments**

Sun is interested in improving its documentation and welcomes your comments and suggestions.

To share your comments, go to <http://docs.sun.com> and click Send Comments. In the online form, provide the document title and part number. The part number is a seven-digit or nine-digit number that can be found on the title page of the book or at the top of the document. For example, the title of this book is *Sun Java System Application Server Platform Edition 9 Release Notes*, and the part number is 819-3653.

# **Additional Sun Resources**

Useful information about the Application Server product can be obtained from the following locations:

- [Java EE Feedback Submittal Form](http://java.sun.com/docs/forms/javaeesubmittalform.html) (<http://java.sun.com/docs/forms/javaeesubmittalform.html>) — Submit feedback about the Sun Java System Application Server
- J2EE-INTEREST List (<http://archives.java.sun.com/archives/j2ee-interest.html>) — Mailing list for questions about the Java EE platform
- [Bug Database on Java Developer Connection](http://developer.java.sun.com/developer/bugParade/index.jshtml) (<http://developer.java.sun.com/developer/bugParade/index.jshtml>) — View or submit bugs related to the Sun Java System Application Server
- Glassfish Community (<http://java.sun.com/javaee/glassfish>) Free, open source project community through which Application Server and other implementations of the newest features in the Java EE 5 platform are developed
- Java Enterprise Community (<http://community.java.net/java-enterprise/>) Part of java.net (<http://java.net/>) centered around Java EE applications, components, and tools
- EJB 3.0 Tech Tips (<http://java.sun.com/developer/EJTechTips/>) Useful EJB 3.0 tech tips in the Developer area of java.sun.com (<http://java.sun.com/developer>); in particular:
	- [Accessing the Bean Environment in EJB Session Beans](http://java.sun.com/developer/EJTechTips/2005/tt0930.html#1) (<http://java.sun.com/developer/EJTechTips/2005/tt0930.html#1>)
	- [Converting a POJO to a Persistent Entity](http://java.sun.com/developer/EJTechTips/2005/tt1122.html#2) (<http://java.sun.com/developer/EJTechTips/2005/tt1122.html#2>)
- Sun Developer Forums (<http://developers.sun.com/forums/>) Interactive message boards for sharing knowledge and questions about technologies and programming techniques; use the [Application & Integration Servers](http://swforum.sun.com/jive/category.jspa?categoryID=10) (<http://swforum.sun.com/jive/category.jspa?categoryID=10>) forum for discussions related to the Application Server
- Java Technology Forums (<http://forum.java.sun.com/index.jspa>) Interactive message boards for sharing information about Java technologies in general
- Java EE SDK Forums (<http://forum.java.sun.com/forum.jspa?forumID=136>) Interactive message boards for sharing information about the Java EE SDK in particular
- [Sun Software Support Service Standard](http://www.sun.com/service/support/software/standard.html) (<http://www.sun.com/service/support/software/standard.html>) — Contracts are available for purchase
- [Sun Developer Network](http://developers.sun.com/user_registration/whyregister.html) ([http://developers.sun.com/user\\_registration/whyregister.html](http://developers.sun.com/user_registration/whyregister.html)) — Join to obtain further help and to keep on top of the latest Java developments
- docs.sun.com (<http://docs.sun.com/>) Complete documentation for Application Server and other Sun products
- [Sun Java System Application Server home page \(](http://www.sun.com/appserver)http://www.sun.com/appserver) Data sheets, press information, news, and other information about Application Server

<span id="page-12-0"></span>**CHAPTER 2** 2

# About Application Server Platform Edition 9

The Sun JavaTM System **Application Server Platform Edition 9** is a Java EE 5 platform-compatible server for the development and deployment of Java EE applications and Java technology-based web services.

This section includes:

- "What's New in the 9 Release" on page 13
- ["Hardware and Software Requirements" on page 15](#page-14-0)
- ["Java EE 5 Platform APIs" on page 23](#page-22-0)
- ["Java EE 5 SDK" on page 24](#page-23-0)
- ["Switching to Another Supported Java Version" on page 25](#page-24-0)

# **What's New in the 9 Release**

The Sun Java System Application Server Platform Edition 9 implements many new features:

- **Java EE 5 platform support** Sun Java System Application Server Platform Edition 9 implements the Java EE 5 specification to deliver one of the best application runtimes for next-generation enterprise applications and web services. Application Server 9 implements the following Java EE standards:
	- Enterprise Java Beans 3.0
	- $IAXB2.0$
	- Java Persistence
	- Java Server Faces 1.2
	- Java Server Pages 2.1 (JSP 2.1)
	- Java Server Pages Standard Tag Library (JSTL) 1.2
	- Streaming API for XML (StAX)
	- Web Services Metadata
	- Java API for XML based Web Services 2.0 (JAX-WS 2.0)
	- Common Annotations for the Java Platform 1.0 (CAJ 1.0)
	- Java Servlet 2.5

The complete list of Java EE 5 platform technologies is provided later in these notes, in ["Java](#page-22-0) [EE 5 Platform APIs" on page 23](#page-22-0)

- **Improved Developer Productivity** Application Server 9 provides a rich developer experience with its open modular extensible architecture and lightweight, low footprint, high performance runtime. Fast application deployment makes iterative application development quick and easy. The product can be easily integrated into popular IDEs. NetBeans and Sun Java Studio Creator integrate Application Server 9, providing a superior development environment.
- [Java 2 Standard](http://java.sun.com/j2se/1.5.0/) Edition 5.0 Support Application Server 9 supports Java 2 Standard Edition 5.0 (<http://java.sun.com/j2se/1.5.0/>), which includes enhanced management and monitoring features and many performance and scalability improvements.
- **Sophisticated Administration** Application Server 9 provides remote secure management using a browser-based Administration Console and a scriptable command line interface. New Admin Console features include:
	- Comprehensive web services management support including web services discovery, management, monitoring, and provisioning.
	- Enhanced application monitoring, visualization, and diagnosis.
	- JMX MBean API to provide for remote secure programmatic administration and monitoring using JMX.
	- Built-in management rules and triggers that can be expanded programmatically.
- **Platform Support** Application Server 9 supports wide range of operating systems, databases, web servers, locales, and hardware. See the ["Platform Requirements" on page 16](#page-15-0) later in these notes for the complete list.
- **64-bit Support** Application Server 9 adds support for the 64-bit Solaris Operating System.
- **Java Web Services Developer Pack Integration** Application Server 9 is integrated with the [Java Web Services Developer Pack](http://java.sun.com/webservices/downloads/webservicespack.html) (<http://java.sun.com/webservices/downloads/webservicespack.html>) (Java WSDP) 2.0 to provide support for the latest web services standard--including Web Services Metadata 1.0 (specifies annotations for web services), JAX-WS 2.0 (specifies web services API for Java platform), and JAXB 2.0 (specifies Java and XML binding). In addition, it includes a Java EE Service Engine based on the Java Business Integration (JBI) standard.
- **JMS Connectivity** Application Server 9 provides built-in connectivity with IBM MQ Series and Sun Java System Message Queue Server.
- **Long-Running Transactions** Application Server 9 adds support for long-running distributed transactions.
- **JDBC**™ **Drivers** Application Server 9 connects to any database server with a JDBC driver. For a list of components that Sun has tested and found to be acceptable for constructing Java EE compatible database configurations, see ["JDBC Drivers and](#page-16-0)

[Databases" on page 17](#page-16-0) later in these notes. Application Server includes DataDirect<sup>™</sup> JDBC drivers for major databases that can be used for deployment.

- <span id="page-14-0"></span>■ **Java DB Database** — Application Server 9 bundles a Java DB database based on the [Apache](http://db.apache.org/derby) [Derby](http://db.apache.org/derby) database, making it possible to develop and deploy end-to-end Java EE applications.
- **Call Flow Monitoring** Application Server 9 can be configured to monitor an incoming request as it flows through various containers in the application server, and through the user application code. For example, the Application Server can break down the time spent in the web container, web application code, EJB container, and EJB application code. The collected information is stored in a database, and is then available for query and analysis.
- **Self Management Rules** Application Server 9 provides a powerful and flexible infrastructure to automate application server management tasks. A self-management rule consists of an event and an action. Examples of events include message logging, monitoring threshold, timer, and JMX notifications. Actions are logic defined by the user, which are then encapsulated in a JMX MBean. When an event is triggered, and it matches one of the events defined in a self management rule, the associated action will be executed. For example, an administrator might define a management rule such that he or she receives an email when a SEVERE message is logged in the application server.
- **Migration and Upgrade Tools** Included tools enable you to verify Java EE applications for standards conformance and portability, help with migrations from other Java EE application servers (JBoss, WebLogic, WebSphere), and aid in upgrading from previous versions of Sun's Application Servers. These migration tools are also available separately at <http://java.sun.com/j2ee/tools/migration/index.html>
- **Open Source and [GlassFish](http://java.sun.com/javaee/glassfish/) Community** In June 2005, Sun launched the GlassFish (<http://java.sun.com/javaee/glassfish/>) community with the goal of developing a free, open source, commerical-grade application server that implements the newest features of the Java EE 5 platform and related enterprise technologies. Application Server Platform Edition 9 is based on the source code developed by Sun engineers and the GlassFish community.

# **Hardware and Software Requirements**

This section lists the requirements that must be met before installing the Sun Java System Application Server Platform Edition 9 product.

- ["Platform Requirements" on page 16](#page-15-0)
- ["System Virtualization Support" on page 16](#page-15-0)
- ["Important Patch Information" on page 17](#page-16-0)
- ["JDBC Drivers and Databases" on page 17](#page-16-0)
- ["Using the Bundled Java DB Database" on page 18](#page-17-0)
- ["Browsers" on page 21](#page-20-0)
- ["Upgrading the Sun Java System Application Server" on page 22](#page-21-0)
- ["Other Requirements" on page 22](#page-21-0)

# <span id="page-15-0"></span>**Platform Requirements**

The following table lists the operating systems with which the Sun Java System Application Server Platform Edition 9 is compatible.

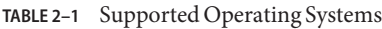

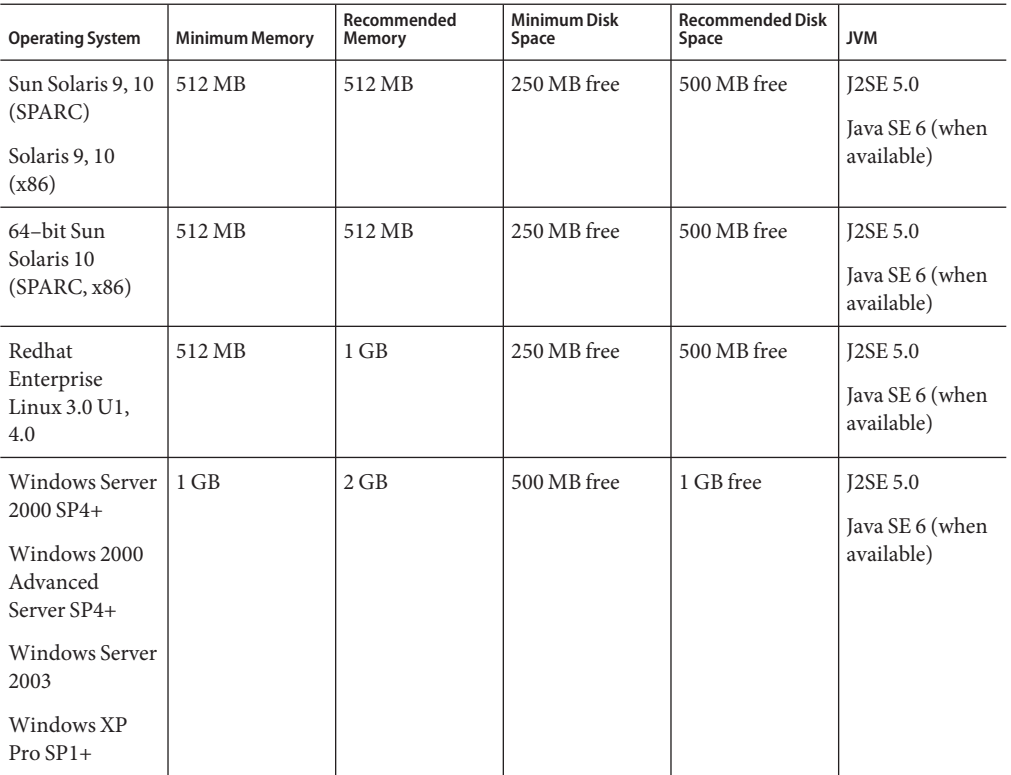

On UNIX<sup>TM</sup>, you can check your operating system version using the uname command. Disk space can be checked using the df command.

**Note –** You must use the NTFS file system rather than FAT or FAT32 when running the Application Server on any Microsoft Windows platform.

# **System Virtualization Support**

System virtualization is a technology that enables multiple operating system (OS) instances to execute independently on shared hardware. Functionally, software deployed to an OS hosted in a virtualized environment is generally unaware that the underlying platform has been virtualized. Sun performs testing of its Sun Java System products on select system virtualization <span id="page-16-0"></span>and OS combinations to help validate that the Sun Java System products continue to function on properly sized and configured virtualized environments as they do on non-virtualized systems. For information about Sun support for Sun Java System products in virtualized environments, see System Virtualization Support in Sun Java System Products.

## **Important Patch Information**

For the current list of required patches for Sun Java System Application Server Platform Edition 9 go to <http://sunsolve.sun.com> and select [Patches and Updates](http://sunsolve.sun.com/pub-cgi/show.pl?target=patchpage) (<http://sunsolve.sun.com/pub-cgi/show.pl?target=patchpage>). Follow the Sun Java System Application Server Platform Edition 9 links. As operating system patch requirements change and patches to Java Enterprise System components become available, updates will be made available on SunSolve, initially in the form of recommended patch clusters.

# **Solaris Patch Requirements**

It is recommended that Solaris 9, 10 (x86, SPARC) users have the "Sun recommended patch cluster" installed. This patch cluster is available under "Recommended and Security Patches" on the SunSolve (<http://sunsolve.sun.com/pub-cgi/show.pl?target=patchpage>) Web site.

# **JDBC Drivers and Databases**

Table 2–2 lists databases and drivers that meet the Java EE compatibility requirements. All supported configurations of the Sun Java System Application Server Platform Edition must contain at least one database/driver combination from this table, such as the bundled Java DB database and driver. In addition, the Application Server is designed to support JDBC connectivity to any additional DBMS with a corresponding JDBC driver.

| <b>JDBC Driver Vendor</b> | JDBC Driver Type | <b>Supported Database Server</b> |
|---------------------------|------------------|----------------------------------|
| Java DB Network Client    | Type 4           | Apache Derby 10.1                |
| DataDirect 3.5            | Type 4           | Oracle 9i, 10g                   |

**TABLE 2–2** Java EE-Compatible JDBC Drivers

Table 2–3 lists all the additional databases and drivers Sun has tested internally.

**TABLE 2–3** Additional Supported JDBC Drivers and Databases

| <b>JDBC Driver Vendor</b> | <b>JDBC Driver Type</b> | <b>Supported Database Server</b> |
|---------------------------|-------------------------|----------------------------------|
| DataDirect 3.5            | Type 4                  | Sybase ASE 12.5, 15              |
|                           |                         | Microsoft SQL Server 2000, 2005  |
|                           |                         | IBM DB2 8.1, 8.2                 |

<span id="page-17-0"></span>

| <b>JDBC Driver Vendor</b>    | <b>JDBC Driver Type</b> | <b>Supported Database Server</b> |
|------------------------------|-------------------------|----------------------------------|
| <b>IBM</b>                   | Type 2                  | IBM DB2 8.1, 8.2                 |
| Microsoft MS SQL             | Type 4                  | SQLServer 2000, 2005             |
| MySQL Connector/J Driver 3.1 | Type 4                  | MySQL 5                          |
| Oracle                       | Type 4                  | Oracle 9i, 10g                   |
| Postgres                     | Type 4                  | Postgres 8.1                     |
| Sybase                       | Type 4                  | ASE 12.5, 15                     |

In general, the Application Server Platform Edition 9 supports all JDBC drivers that meet the Java EE specification.

## **Using the Bundled Java DB Database**

This section provides instructions for using the Java DB database implementation bundled with Application Server 9. Java DB is based on the [Apache Derby database.](http://db.apache.org/derby)

- "Starting and Stopping the Java DB Database" on page 18
- "Java DB Utility Scripts" on page 18
- ["Exporting Tables from Pointbase to Java DB" on page 19](#page-18-0)

#### **Starting and Stopping the Java DB Database**

Sun Java System Application Server 9 introduces two new asadmin commands for starting and stopping the Java DB Network Server.

■ Use the asadmin start-database command to start an instance of the Java DB network server:

start-database [--dbhost 0.0.0.0] [--dbport 1527] [--dbhome **path**]

The default value for the host is 0.0.0.0, which enables Java DB to listen on localhost as well as the IP/hostname interfaces. The value for the dbhome property is the location of where the Java DB databases reside. The default path is *appserver\_install\_dir*/javadb.

■ Use the asadmin stop-database command to shut down a running instance of the Java DB network server:

```
stop-database [--dbhost 0.0.0.0] [--dbport 1527]
```
#### **Java DB Utility Scripts**

The Java DB configuration that ships with Application Server 9 also includes several useful scripts which can help you use Java DB. The following scripts are available for use in the *<appserver\_install\_dir>*/javadb/frameworks/NetworkServer/bin directory:

- <span id="page-18-0"></span>■ startNetworkServer.ksh/bat — Script to start the network server
- stopNetworkServer.ksh/bat Script to stop the network server
- ij.ksh/bat interactive JDBC scripting tool
- dblook.ksh/bat Script to view all or part of the DDL for a database
- sysinfo.ksh/bat Script to display versioning info regarding the Java DB environment
- NetworkServerControl.ksh/bat Script which provides a means of executing commands on the NetworkServerControl API

# ▼ **To Configure Your Environment to Run the Java DB Utility Scripts**

- **Set the DERBY INSTALL environment variable to point to the** <appserver\_install\_dir>/javadb **directory. 1**
- **Unset your** CLASSPATH **environment variable. 2**
- **You can also optionally set the following properties: 3**
	- **a.** DERBY\_SERVER\_HOST **to the host on which the network server will listen.** Can also be set to 0.0.0.0 to enable all listeners.
	- **b.** DERBY\_SERVER\_PORT **to the port number on which the network server will listen.**
- For more information about these utilities, see the Derby [Tools](http://db.apache.org/derby/docs/10.1/tools/) (<http://db.apache.org/derby/docs/10.1/tools/>) and [Admin](http://db.apache.org/derby/docs/10.1/adminguide/) (<http://db.apache.org/derby/docs/10.1/adminguide/>) guides. **See Also**

#### **ExportingTables from Pointbase to Java DB**

This example shows how to capture the DDL for a Pointbase table in commander and create the same table in Java DB using NetBeans 5.0. Another option for doing this is by using the commander tool and the unload database command:

```
./startcommander.sh
Do you wish to create a new Database. (Yes (Y) or No (N))? [default: N]:
Enter product to connect with: (Embedded (E) or Server (S))? [default: E]: e
Enter driver to use? [default: [com.pointbase.jdbc.jdbcUniversalDriver]:
Enter database URL? [default: [jdbc:pointbase:embedded:sample]:
Enter Username? [default: PBPUBLIC]:
Enter Password? [default: PBPUBLIC]:
PointBase Commander 5.2 ECF build 294 size restricted version EMBEDDED
Interactive SQL command language. SunOS/5.9
```

```
(C) Copyright 2004 DataMirror Mobile Solutions, Inc. All rights reserved.
Licensed to: Sun customer demo use
For commercial version contact PointBase at:
pointbase.com
PHONE: 1-877-238-8798 (US & CANADA)
       1-408-961-1100 (International)
WEBSITE: www.pointbase.com
SQL>unload database sampledb.sql;
SQL> unload database sampledb.sql;
SQL> 13 Row(s) Unloaded. (PBPUBLIC.CUSTOMER_TBL)
SQL> 4 Row(s) Unloaded. (PBPUBLIC.DISCOUNT_CODE_TBL)
SQL> 30 Row(s) Unloaded. (PBPUBLIC.MANUFACTURE TBL)
SQL> 11 Row(s) Unloaded. (PBPUBLIC.MICRO MARKETS TBL)
SQL> 9 Row(s) Unloaded. (PBPUBLIC.OFFICE TBL)
SQL> 4 Row(s) Unloaded. (PBPUBLIC.OFFICE TYPE CODE TBL)
SQL> 15 Row(s) Unloaded. (PBPUBLIC.ORDER_TBL)
SQL> 6 Row(s) Unloaded. (PBPUBLIC.PRODUCT CODE TBL)
SQL> 30 Row(s) Unloaded. (PBPUBLIC.PRODUCT_TBL)
SQL> 10 Row(s) Unloaded. (PBPUBLIC.SALES REP DATA TBL)
SQL> 10 Row(s) Unloaded. (PBPUBLIC.SALES REP TBL)
SQL> 52 Row(s) Unloaded. (PBPUBLIC.SALES_TAX_CODE_TBL)
SQL> 12 Table(s) Unloaded.
SQL> quit;
```
The results from executing the unload database command is written in the above example to the file sampledb.sql. The sampledb.sql file contains all of the DDL required to create the necessary tables and indexes. It also contains the DML to insert the data back into the database. The commander command RUN is intended to be used import the data into another Pointbase database using the script that was generated. Here is an example of what the INSERT statements and associated data look like in the generated file:

```
INSERT INTO "ADVENTURE"."CATEGORY" (
"CATID", "LOCALE", "NAME", "DESCRIPTION", "IMAGEURI" )
VALUES( ?, ?, ?, ?, ? );
{
'ISLAND ','en_US','Island Adventures','Experience an island /
paradise in a way fit for your needs.','Island_Adventures.gif'
'JUNGLE ','en_US','Jungle Adventures','Experience a jungle /
paradise in a way fit for your needs.','Jungle_Adventures.gif'
'MOUNTAIN ','en US','Mountain Adventures','Experience an /
elevated paradise with a view.','Mountain_Adventures.gif'
'ORBITAL ','en US','Orbital Adventures','Experience a vacuum /
paradise with a beautiful view and where no one can hear you scream.', /
'Space_Adventures.gif'
'WESTERN ','en_US','Western Adventures','Enjoy the Wild West. /
```

```
','Western_Adventures.gif'
'SOUTH POLE ','en US','South Pole Adventures','Experience a /
frozen paradise in a way fit for your needs.','SouthPole_Adventures.gif'
};
```
You could easily edit the file generated from the commander unload database command so that it only consisted of the DDL (for example, it would not be hard to write a program which would process the insert statements). As a simple test, we use the unload database command against the Pointbase sample database, and then edit the generated script, making the following changes:

- Removed the phrase Organization Heap from the end of all CREATE Table statements
- Removed the COMMIT command
- Changed the Boolean datatype to be smallint
- Removed all of the INSERT statements and associated data

Next, a simple Ant script is used to execute the DDL using the sql target. Finally, the same experiment is repeated for the sun-appserv-samples database requiring the following additional changes to the generated SQL file:

- Make all changes as described above for the sample database
- Remove the create user commands
- Remove the SET PATH commands
- Change the Decimal precision from 38 to max of 31
- Change the float precision from 64 to max of 52
- The SPECIFIC keyword for CREATE PROCEDURE is not currently supported
- Removed the GRANT commands

Converting Pointbase Java procedures to work with Java DB requires some changes to the Java code as well as to the CREATE PROCEDURE statements. Information on creating Java DB Java procedures can be found in the [Derby Reference manual](http://db.apache.org/derby/docs/10.1/ref/)

(<http://db.apache.org/derby/docs/10.1/ref/>). Support for the Boolean datatype should be in the next release of Java DB.

#### **Browsers**

This section lists the browsers that are supported with the Sun Java System Application Server Platform Edition 9 administration console and Quick Start Guide. The browsers supported when running applications on the Application Server depend on the applications being run.

**TABLE 2–4** Browsers Supported

| <b>Browser</b> | Version                 |
|----------------|-------------------------|
| Mozilla        | 1.4, 1.5, 1.6, 1.7. $x$ |

<span id="page-21-0"></span>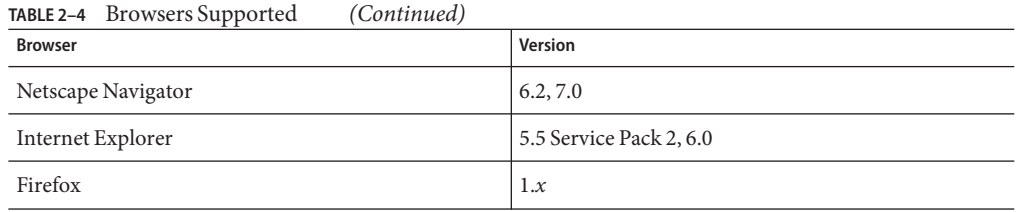

### **Upgrading the Sun Java System Application Server**

Refer to the *Sun Java System Application Server Platform Edition 9 Upgrade and Migration Guide* for complete instructions for upgrading from a previous version of the Application Server to the Sun Java System Application Server Platform Edition 9.

## **Other Requirements**

The following additional requirements should be met before installing the Sun Java System Application Server software.

- **Free space** Your temporary directory must have a minimum of 200 MB free for Sun Java System Application Server installation, and 250 MB of free space for the SDK installation.
- **Using the uninstall program** If you need to remove the Application Server from your system, it is important to use the uninstall program that is included with the software. If you attempt to use another method, problems will arise when you try to reinstall the same version, or when you install a new version.
- **Free ports** You must have seven unused ports available.
	- The installation program automatically detects ports in use and suggests currently unused ports for the default settings. By default, the initial default ports are 8080 for HTTP, 8181 for HTTPS, and 4848 for the Administration Server.
	- The installation program will detect used ports and assign two others for you: Sun JavaTM System Message Queue (by default, 7676), and IIOP (by default, 3700 for IIOP and 3820 and 3890 for IIOP/SSL). If these default port numbers are in use, the installation program will assign a random port number from the dynamic port range (note that this may not be the next available port number).

**Starting previously-installed servers**(UNIX) – Unless you are replacing the previously installed server, you should start it before you begin the Sun Java System Application Server 9 installation process. This allows the installation program to detect ports that are in use and avoid assigning them for other uses.

**Replacing previously-installed servers** (UNIX) – If you have an older version on the Sun Java System Application Server installed that you wish to replace with the current Application Server, you should stop it before installing the new server.

<span id="page-22-0"></span>■ **Shutting down firewall** (Microsoft Windows) – You must stop any firewall software before installing the Sun Java System Application Server software, because some of this software disables all ports by default. The installation program must be able to accurately determine which ports are available.

For further compatibility information, see the *Sun Java System Application Server Platform Edition 9 Upgrade and Migration Guide*.

# **Java EE 5 Platform APIs**

The Sun Java System Application Server Platform Edition 9 supports the Java EE 5 platform. The following table lists the enhanced APIs available on the Java EE 5 platform.

| API                                                                                          | <b>JSR</b>                                                         |  |
|----------------------------------------------------------------------------------------------|--------------------------------------------------------------------|--|
| Java EE <sub>5</sub>                                                                         |                                                                    |  |
| Java Platform, Enterprise Edition 5<br>(http://java.sum.com/iavaee/5/                        | JSR 244 (http://jcp.org/<br>aboutJava/communityprocess/pr/jsr244/) |  |
| <b>Web Services Technologies</b>                                                             |                                                                    |  |
| <b>Implementing Enterprise Web Services</b>                                                  | JSR 109 (http://jcp.org/en/jsr/detail?id=109)                      |  |
| Java API for XML-Based Web Services (JAX-WS) 2.0                                             | JSR 224 (http://jcp.org/en/jsr/detail?id=224)                      |  |
| Java API for XML-Based RPC (JAX-RPC) 1.1                                                     | JSR 101 (http://jcp.org/en/jsr/detail?id=101)                      |  |
| Java Architecture for XML Binding (JAXB) 2.0<br>(http://java.sun.com/webservices/jaxb/)      | JSR 222 (http://jcp.org/en/jsr/detail?id=222)                      |  |
| SOAP with Attachments API for Java (SAAJ)                                                    | JSR 67 (http://jcp.org/en/jsr/detail?id=67)                        |  |
| Streaming API for XML (http://java.sun.com/<br>webservices/docs/1.6/tutorial/doc/SJSXP.html) | JSR 173 (http://jcp.org/en/jsr/detail?id=173)                      |  |
| Web Service Metadata for the Java Platform                                                   | JSR 181 (http://jcp.org/en/jsr/detail?id=181)                      |  |
| <b>Component Model Technologies</b>                                                          |                                                                    |  |
| Enterprise JavaBeans 3.0<br>(http://java.sun.com/products/ejb/)                              | JSR 220 (http://jcp.org/en/jsr/detail?id=220)                      |  |
| <b>J2EE Connector Architecture 1.5</b><br>(http://java.sun.com/j2ee/connector/)              | JSR 112 (http://jcp.org/en/jsr/detail?id=112)                      |  |
| Java Servlet 2.5<br>(http://java.sun.com/products/servlet/)                                  | JSR 154 (http://jcp.org/en/jsr/detail?id=154)                      |  |
| <b>JavaServer Faces 1.2</b><br>(http://java.sun.com/j2ee/javaserverfaces/)                   | JSR 252 (http://jcp.org/en/jsr/detail?id=252)                      |  |

**TABLE 2–5** Major API changes on the Java EE 5 Platform

<span id="page-23-0"></span>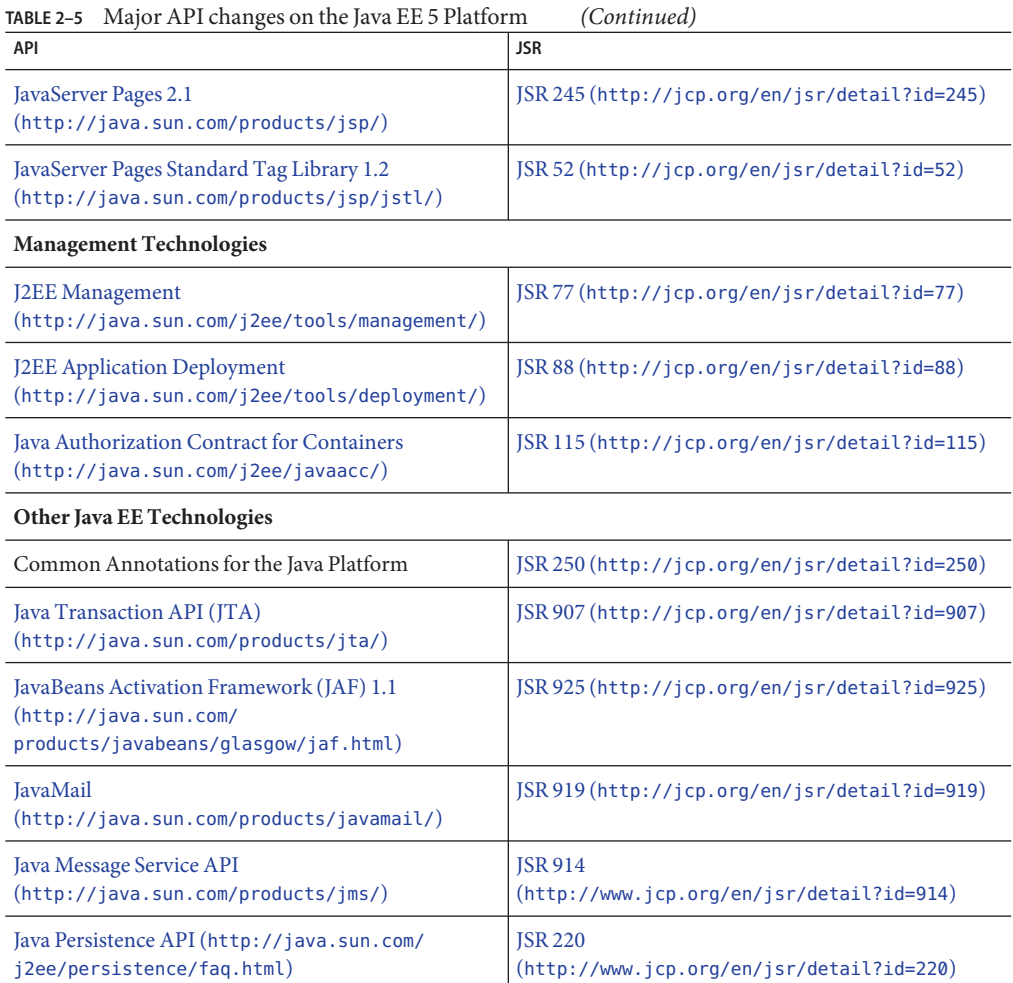

# **Java EE 5 SDK**

Sun Java System Application Server 9 is available as part of the Java EE 5 SDK.

There are three Java EE 5 SDK versions:

- Java EE 5 SDK (<http://java.sun.com/javaee/downloads/>)
- [Java EE 5 SDK SOA Starter Kit Preview](http://java.sun.com/integration/openesb/releasenotes.jsp) (<http://java.sun.com/integration/openesb/releasenotes.jsp>) ■ [Java EE 5 Tools Preview Bundle](http://www.netbeans.info/downloads/download.php?type=5.5)
- (<http://www.netbeans.info/downloads/download.php?type=5.5>)

<span id="page-24-0"></span>In addition to Application Server, the Java EE 5 SDK includes Java 2 Platform Standard Edition 5.0 Update 6, Java EE 5 Samples, Java BluePrints, and API documentation (Javadoc).

Java EE 5 SDK SOA Starter Kit Preview also includes the Project Open ESB Starter Kit that implements an enterprise service bus (ESB) runtime based on the JSR 208 specification for Java Based Integration (JBI). It contains a BPEL service engine, Java EE service engine, HTTP SOAP binding component, and examples of how to use the BPEL service engine.

Java EE 5 Tools Preview Bundle adds NetBeans 5.5 Beta, NetBeans Enterprise Pack 5.5, and Sun Java System Access Manager 7.1, but not J2SE 5.0.

For more information on the other SDK components, see:

- [Project Open ESB Starter Kit](http://java.sun.com/integration/openesb/starterkit.jsp)
- [NetBeans 5.5](http://www.netbeans.org/community/releases/55)
- [NetBeans Enterprise Pack 5.5](http://java.sun.com/javaee/sdk/tools/sdkentpack_relnotes.jsp)

# **Switching to Another Supported Java Version**

Sun Java System Application Server 9 requires J2SE 5.0 or greater as the underlying JVM. If you want to switch from one Java version to another, perform the following general steps. (Windows and Unix)

# **To switch to another supported Java version**

**Download the Java SDK (not the JRE) and install it on your system, if you have not already done so. 1**

The Java SDK can be downloaded from <http://java.sun.com/j2se>.

# **Completely stop the Application Server. 2**

You can use the following command line:

as-install/bin/asadmin stop-domain

Alternatively, you can use the Administration Console GUI:

# **a. Click the Application Server node.**

- **b. Click** Stop Instance**.**
- **Edit the** install\_dir/config/asenv.conf **file (**asenv.bat **onWindows), changing the value 3 for** AS\_JAVA **to point to the new J2SE home directory.**
- **Edit the** as-install/samples/common.properties **file, changing the line beginning 4** com.sun.aas.javaRoot... **to reference the new J2SE home directory.**

#### **Restart the Application Server. 5**

as-install/bin/asadmin start-domain

<span id="page-26-0"></span>**CHAPTER 3** 3

# Known Issues and Limitations

This section describes known problems and associated workarounds for the Sun Java System Application Server Platform Edition 9 product. If a summary statement does not specify a particular platform, the problem applies to all platforms. This information is organized into the following sections:

- "Administration" on page 27
- ["Application Client" on page 29](#page-28-0)
- ["Installation" on page 29](#page-28-0)
- ["Lifecycle Management" on page 30](#page-29-0)
- ["Java Persistence API" on page 31](#page-30-0)
- ["JavaServer Faces" on page 34](#page-33-0)
- ["Upgrade" on page 36](#page-35-0)
- ["Web Container" on page 38](#page-37-0)
- ["Platform-specific Issues" on page 40](#page-39-0)

# **Administration**

# **The** package-appclient **script does not work if** domain1 **is not present. (ID 6171458)**

By default, there is a hard-coded value in \$INSTALL/lib/package-appclient.xml for the AS ACC CONFIG variable for domain1 that is pointed to by asenv.conf. If domain1 is deleted and a new domain created, the AS\_ACC\_CONFIG variable is not updated with the new domain name, which causes the package-appclient script to fail.

# **Solution**

Do one of the following:

- Leave domain1 intact, and create your other domains around it.
- Remove domain1 and replace the hard-coded value for domain1 in \$INSTALL/lib/package-appclient.xml with the new domain name. This will have to be done every time a new domain is created if domain1 is not present.

#### <span id="page-27-0"></span>**Starting Application Server with additional JMX Agent is not supported. (ID 6200011)**

J2SE 1.4.*x*, 5.0, or later can be configured on the Application Server. An integral feature of J2SE 5.0 platform is the ability to start a JMX agent. This is activated when you explicitly set system properties at the server startup.

Example values include:

```
name="com.sun.management.jmxremote" value="true"
name="com.sun.management.jmxremote.port" value="9999"
name="com.sun.management.jmxremote.authenticate" value="false"
name="com.sun.management.jmxremote.ssl" value="false"
```
After configuring JMX properties and starting the server, a new jmx-connector server is started within the Application Server VM. An undesirable side-effect of this is that the administration functions are affected adversely, and the Application Server administration GUI and CLI may produce unexpected results. The problem is that there are some conflicts between the built in jmx-connector server and the new jmx-connector server.

#### **Solution**

If using jconsole (or any other JMX-compliant client), consider reusing the standard JMX Connector Server that is started with Application Server startup.

When the server starts up, a line similar to the one shown below appears in the server.log. You can connect to the JMXServiceURL specified there and perform the same management/configuration operations after successfully providing the credentials; for example:

```
[#|2004-11-24T17:49:08.203-0800|INFO|sun-appserver-ee8.1|javax.enterprise.
system.tools.admin| ThreadID=10;|ADM1501: Here is the JMXServiceURL for the
JMXConnectorServer: [service:jmx:rmi:///jndi/rmi://hostname:8686/management/
rmi-jmx-connector]. This is where the remote administrative clients should
connect using the JSR 160 JMX Connectors.|#]
```
For more information, refer to the *Sun Java System Application Server 9 Administration Guide*.

#### display-error-statistics **brings negative stats**

The Admin Console GUI is able to differentiate between a real zero (0) and a state for which statistics are not available (N/A). The command-line interface currently displays negative 1 (-1) instead of N/A. For example, the following output for the display-error-statics command shows —1 instead of N/A.

```
# asadmin display-error-statistics
Please enter the admin user name>admin
Please enter the admin password>
Timestamp Severity Warning
```
<span id="page-28-0"></span>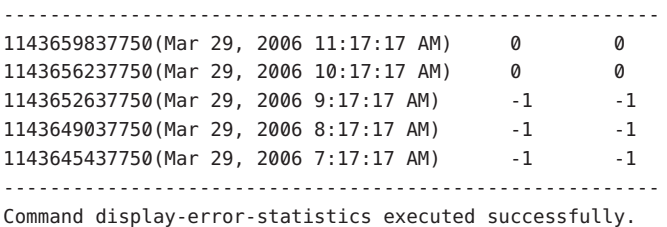

#### **Solution**

Use the Admin Console GUI to display error statistics. This issue will be fixed in a later release.

# **Application Client**

This section describes known application client issues and associated solutions.

## **Library JAR packaged in Application Client Archive overwrites MANIFEST file. (ID 6193556)**

If you have a top level JAR file inside your client JAR (in this case, reporter.jar), when you deploy the client JAR, the MANIFEST file for that JAR overwrites the MANIFEST file for the client JAR.

#### **Solution**

None at this time.

#### **Windows platform –** APPCPATH **is not being set in the classpath (ID 6419847)**

It has been observed that the appclient.bat command is not accepting the APPCPATH when running on Windows. The problem can be traced to quotes around the APPCPATH statement in the apppclient.bat file. For example, the following statement fails:

set CLASSPATH="%JAXP\_IMPL\_JARS%";%JVM\_CLASSPATH% if not %APPCPATH%x == x set CLASSPATH=%CLASSPATH%;"%APPCPATH%"

Whereas the following statement works correctly:

set CLASSPATH=%JAXP\_IMPL\_JARS%;%JVM\_CLASSPATH% if not %APPCPATH%x == x set CLASSPATH=%CLASSPATH%;%APPCPATH%

#### **Solution**

Remove the double quotes that surround the references to APPCPATH (and JAXP\_IMPL\_JARS).

# **Installation**

This section describes known installation/uninstallation issues and associated solutions.

# <span id="page-29-0"></span>**Installation shutdown hanging on some Linux systems after clicking the Finish button. (5009728)**

This problem has been observed on several Linux systems. It is most common on Java Desktop System 2 but has also been observed on RedHat distributions.

After clicking the Finish button on the last installer screen, the installer fails to launch a browser window containing the product About page or product registration page, and hangs indefinitely, not returning the command prompt.

# **Solution**

Exit the installer by pressing Ctrl+C in the terminal window in which the installer was started. After doing this, browser window containing product About page or registration page will sometimes be launched, but if it does not show up, start the browser and enter following URL in order to review About page:

```
file://install_dir/docs/about.html
```
If you also selected the installation option to register the product, follow the link to registration page available on product About page.

# **Intermittent J2SE detection and bootstrap issues in install wrapper on Linux. (6172980)**

The setup executable that launches the Linux installer sometimes hangs. Instead of resolving the J2SE location and starting the install wizard, the wrapper hangs and returns the following messages:

Chcking available disk space.... Checking Java(TM) 2 Runtime Environment.... Extracting Java(TM) 2 Runtime Environment.... Deleting temporary files.....

This issue is seen only in some versions of Linux, and seems to depend on environment settings, especially the presence of the JAVA\_HOME variable.

# **Solutions**

To work around this issue:

# **To work around the bootstrap issues on Linux**

- **Unset the** JAVA\_HOME **variable by running** unset **or** unsetenv **depending on your shell. 1**
- **Run** setup **with the** -javahome **option to specify the** JAVA\_HOME **used by the installer. 2**

# **Lifecycle Management**

This section describes known lifecycle management issues and associated solutions.

<span id="page-30-0"></span>**After setting the** ejb-timer-service **property** minimum-delivery-interval **to** 9000**, an attempt to set the** ejb-timer-service **property** redelivery-interval-in-mills **to** 7000 **causes the** set **command to fail with the following error: (ID 6193449)**

```
[echo] Doing admin task set
[exec] [Attribute(id=redelivery-interval-internal-in-millis) : Redelivery-
Interval (7,000) should be greater than or equal to Minimum-delivery-
interval-in-millis (9,000)]
[exec] CLI137 Command set failed.
```
- minimum-delivery-interval is the minimal interval duration between deliveries of the same periodic timer.
- redelivery-interval-in-mills is the time the timer service will wait after a failed ejbTimeout before attempting redelivery.

The problem is that the logic that relates the redelivery interval property to the minimum delivery property is incorrect and prevents you from using the GUI or the CLI to set any value where the minimum delivery interval is greater than redelivery interval.

The minimum-delivery-interval-in-millis must always be set equal to or higher than ejb-timer-service property redelivery-interval-in-millis. The problem is that there is an erroneous validation check in the Application Server to verify that the value for redelivery-interval-in-millis is greater than the value for minimum-delivery-interval-in-millis.

#### **Solution**

Use the default values for these properties, as follows:

```
minimum-delivery-interval(default)=7000
redelivery-interval-in-millis(default)=5000
```
Values other than these defaults will generate an error.

# **Java Persistence API**

This section lists known issues and associated solutions related to the Java Persistence API.

# **An** UPDATE **or** DELETE **query using a subquery in the** WHERE **clause results in a** NullPointerException **during query compilation.**

See [https://glassfish.dev.java.net/issues/show\\_bug.cgi?id=572](https://glassfish.dev.java.net/issues/show_bug.cgi?id=572) for more information.

#### **Solution**

Do not use this type of query.

# <span id="page-31-0"></span>**The query compiler does not check all the rules as defined in the Java Persistence Language specification.**

The query compiler does not check all the rules as defined in the Java Persistence Language chapter of the specification. In particular, it does not check:

- Type compatibility of function arguments.
- Type compatibility of operands of arithmetic, logical, and comparison operators
- SELECT clause requirements for an ORDER BY query.

An invalid query may compile but may cause a SQLException at runtime. Or it might happen that the underlying database is less restrictive and supports the generated SQL, but executing the same query on a different database fails with a SQLException.

## **Solution**

Verify the above conditions manually.

# **A query grouping by a** JOIN **variable and directly selecting the** JOIN **variable might result in a** SQLException

A query grouping by a JOIN variable and directly selecting the JOIN variable might result in a SQLException complaining about non-grouping expressions being selected. For more information, see [https://glassfish.dev.java.net/issues/show\\_bug.cgi?id=197](https://glassfish.dev.java.net/issues/show_bug.cgi?id=197). For example:

SELECT AVG(o.totalPrice), c FROM Order o JOIN o.customer c GROUP BY c

# **Solution**

A possible workaround is to directly navigate the relationship instead of defining a JOIN variable; for example:

SELECT AVG(o.totalPrice), o.customer FROM Order GROUP BY o.customer

**In some cases, the query compiler throws a misleading error message, because it mentions the wrong token in the error message.**

For more information, see [https://glassfish.dev.java.net/issues/show\\_bug.cgi?id=550](https://glassfish.dev.java.net/issues/show_bug.cgi?id=550).

# **Solution**

Manually verify what is wrong in the query.

**Two persistence units containing the same class cannot currently be deployed in the same EAR file.**

#### **Solution**

Use different class names.

<span id="page-32-0"></span>**You cannot list** MappedSuperclass **explicitly using class element in** persistence.xml**.**

For more information, see [https://glassfish.dev.java.net/issues/show\\_bug.cgi?id=558](https://glassfish.dev.java.net/issues/show_bug.cgi?id=558).

## **Solution**

Do not list MappedSuperclass explicitly.

# **Entity mapping** @ManyToMany **fails on inherited class.**

For more information, see [https://glassfish.dev.java.net/issues/show\\_bug.cgi?id=578](https://glassfish.dev.java.net/issues/show_bug.cgi?id=578).

## **Solution**

Do not use ManyToMany relationship in a subclass.

**Using** List<> **for a relationship causes** StringIndexOutOfBoundException **in** MetadataHelper.getAttributeNameFromMethodName**.**

For more information, see [https://glassfish.dev.java.net/issues/show\\_bug.cgi?id=557](https://glassfish.dev.java.net/issues/show_bug.cgi?id=557).

# **Solution**

Use java.util.Collection instead.

# **Unable to map null database values to primitives.**

#### **Solution**

Use Java wrapper types for mapping to nullable database columns.

**Accessing a** LAZY **initialized relationship from client side sometimes causes a** NullPointerException**.**

For more information, see [https://glassfish.dev.java.net/issues/show\\_bug.cgi?id=404](https://glassfish.dev.java.net/issues/show_bug.cgi?id=404).

# **Solution**

Access LAZY initialized relationship in server-side code before returning an instance to the client.

# **A query selecting a relationship field does not include null in the query result.**

A query selecting a relationship field does not include null in the query result when the value of the relationship field is null. This entry is instead skipped from the query result; for example:

SELECT o.customer FROM Order o WHERE ...

<span id="page-33-0"></span>See [https://glassfish.dev.java.net/issues/show\\_bug.cgi?id=637](https://glassfish.dev.java.net/issues/show_bug.cgi?id=637) for more information.

#### **Solution**

Select a state field from the related instance.

SELECT o.customer.customerId FROM Order o WHERE ...

# **A query selecting a** JOIN **identification variable defined for a single valued relationship field may result in invalid SQL.**

For example:

SELECT c FROM Order o LEFT OUTER JOIN o customer c

See [https://glassfish.dev.java.net/issues/show\\_bug.cgi?id=638](https://glassfish.dev.java.net/issues/show_bug.cgi?id=638) for more information.

#### **Solution**

Select a state field from the related instance.

SELECT c.customerId FROM Order o LEFT OUTER JOIN o.customer c

EntityManager.find() **erroneously throws an** IllegalArgumentException

EntityManager.find() erroneously throws an IllegalArgumentException for an entity that is a subclass of another entity if the primary key class is defined by an @IdClass annotation. See [https://glassfish.dev.java.net/issues/show\\_bug.cgi?id=595](https://glassfish.dev.java.net/issues/show_bug.cgi?id=595) for more information.

#### **Solution**

Use the class of the topmost superclass as the argument to the find() method, and cast the result to the subclass.

**Cannot persist an entity with relationship field set to a** java.util.HashSet**.**

See [https://glassfish.dev.java.net/issues/show\\_bug.cgi?id=643](https://glassfish.dev.java.net/issues/show_bug.cgi?id=643) for more information.

#### **Solution**

Use java.util.ArrayList as the initial value.

# **JavaServer Faces**

This section describes known JavaServer Faces (JSF) issues and associated solutions. Note that you can find additional information about the JSF project and submit any JSF bugs you may encounter by going to the JSF project (<https://javaserverfaces.dev.java.net/>) Web site.

# <span id="page-34-0"></span>**JSF 1.1 - 1.2 Spec Violation: Variable and Property Resolvers (ID 6419278)**

JavaServer Faces Technology Applications that use the VariableResolver decoration to extend the functionality of the Expression Language may not work properly.

```
Section 10.4.5 of the JavaServer Faces Technology Specification
http://jcp.org/en/jsr/detail?id=252) states:
```
"When providing a replacement for the default PropertyResolver, VariableResolver, ActionListener, NavigationHandler, ViewHandler, or StateManager, the decorator design pattern is leveraged, so that if you provide a constructor that takes a single argument of the appropriate type, the custom implementation receives a reference to the implementation that was previously fulfilling the role. In this way, the custom implementation is able to override just a subset of the functionality (or provide only some additional functionality) and delegate the rest to the existing implementation."

In Application Server 9, a custom VariableResolver implementation will receive a "previous" VariableResolver that does not fully fulfill the role of variable resolution.

#### **Solution**

Instead of delegating to the "previous" VariableResolver to resolve an expression, we recommend creating an ValueExpression and evaluating it.

```
EXAMPLE 3–1 Evaluating a ValueExpression
public class CustomVR extends VariableResolver {
    private VariableResolver previous = null;
    public CustomVR(VariableResolver previous) {
    this.previous = previous;
    }
    public Object resolveVariable(FacesContext context, String name)
    throws EvaluationException {
    Object result = null;// Do some action that may resolve the variable. If not, you
    // may be tempted to simply do:
    // result = previous.resolveVariable(context, name);
    // But this would not work due to bug 6419278. A fix is
    // available, please see the Release Notes. However, a
    // workaround is the following.
    ValueExpression ve = context.getApplication().getExpressionFactory(). \
```

```
EXAMPLE 3–1 Evaluating a ValueExpression (Continued)
createValueExpression(context.getELContext(), "#{" + name + "}", Object.class);
    try {
        result = ve.getValue(context.getELContext());
    }
    catch (PropertyNotFoundException pnfe) {
        throw new EvaluationException(pnfe);
    }
    catch (ELException ele) {
        throw new EvaluationException(ele);
   }
    return result;
   }
}
```
# **Upgrade**

This section describes known issues and associated solutions related to upgrading and using the Upgrade Tool.

**Domains created in custom-path other than** *install\_dir*/domains **directory are not upgraded directly while upgrading from Application Server Platform Edition 8 to Application Server Platform Edition 9. (ID 6165528)**

When running the Upgrade Utility and identifying the *install\_dir* as the source installation directory, the upgrade process upgrades only those domains that are created under *install\_dir*/domains directory. Domains created in other locations are not upgraded.

# **Solution**

Before starting the upgrade process, copy all the domain directories from their different locations to the *install\_dir*/domains directory.

# **The installer running"Upgrade in place" fails to start upgrade tool on some Linux systems after clicking on the"Start UpgradeWizard"button. (6207337)**

This problem has been observed on several Linux systems, it is most common on Java Desktop System 2 but has also been observed on RedHat distributions.

After clicking the Start Upgrade Tool button on the final installer screen, the installer fails to launch the upgrade tool to complete the upgrade process, and hangs indefinitely, not returning the command prompt.

# **Solution**

This issue is not encountered if command line installation mode is used to run upgrade in place.

# <span id="page-36-0"></span>**To use command line installation mode**

- **If you ran upgrade in place in GUI mode and encountered this problem, exit the installer by pressing Ctrl+C in the terminal window in which the installer was started. 1**
- **Start upgrade tool from the terminal window, using following command: 2**

*install\_dir*/bin/asupgrade --source *install\_dir*/domains --target *install\_dir* --adminuser *adminuser*--adminpassword *adminpassword* --masterpassword changeit

*adminuser* and *adminpassword* should match the values used for the installation you are upgrading.

**When the upgrade tool completes the upgrade process you can also start the browser and enter following URL in order to review About page: 3**

file://*install\_dir*/docs/about.html

If you also selected the installation option to register the product, follow the link to registration page available on product About page.

# **UpgradeTool does not transfer all JVM options (ID 6409650)**

The Upgrade Tool does not transfer JVM options, such as those related to stack size and heap size because they should retain the values specified during installation. This is because the values for these options are likely to be set for specific reasons for the current version of the product. The Upgrade Tool will log a message indicating which options have not been transferred.

# **Copy static documents in** docroot **directory after upgrade (ID 6409641)**

After you upgrade your Application Server installation, copy any static documents in the docroot directory to the new docroot directory. If you did an in-pace upgrade, copy the documents from the backed-up domain directory under the domaindir of the installation.

# **Must close Application Server files when running UpgradeTool onWindows**

While running Upgrade Tool on Windows, you must close all files in the installation being upgraded. If a file is left open, then the Upgrade Tool has been observed to hang.

# **UsernameToken not encrypted if we use** XWSClientProvider **and** XWSServerProvider**. (ID 6409652)**

To use the XWSCLientProvider and XWSServerProvider in an upgraded Application Server , you must modify the deployment descriptors of the applications that use these providers, to refer to XWSClientProvider and XWSServerProvider.

The deployment decriptors that you must change are sun-web.xml and sun-ejb-jar.xml. The Upgrade Tool logs a message in the upgrade log if it finds ClientProvider and ServerProvider in the sun-web.xml or sun-ejb-jar.xml.

# <span id="page-37-0"></span>**Web Container**

This section describes known web container issues and associated solutions.

**Unable to deployWAR with Servlet 2.4-based** web.xml **that contains an empty** <load-on-startup/> **element. (ID 6172006)**

The optional load-on-startup Servlet element in a web.xml indicates that the associated Servlet is to be loaded and initialized as part of the startup of the Web application that declares it.

**Note –** This limitation applies to Servlet 2.4-based web.xml only; it is possible to specify an empty load-on-startup element using a Servlet 2.5-based web.xml.

The optional content of this element is an integer indicating the order in which the Servlet is to be loaded and initialized with respect to the Web application's other Servlets. An empty <load-on-startup/> indicates that the order is irrelevant, as long as the Servlet is loaded and initialized during the startup of its containing web application.

The Servlet 2.4 schema for web. xml no longer supports an empty <load-on-startup/>, meaning that an integer must be specified when using a Servlet 2.4 based web.xml. If specifying an empty <load-on-startup/>, as in <load-on-startup/>, the web.xml will fail validation against the Servlet 2.4 schema for web.xml, causing deployment of the Web application to fail.

**Backwards compatibility issue:** Specifying an empty <load-on-startup/> still works with Servlet 2.3 based web.xml.

# **Solution**

Specify <load-on-startup/>0</load-on-startup/> when using a Servlet 2.4 based web.xml to indicate that Servlet load order does not matter.

#### **Unable to compile JSP page on resource constrained servers. (ID 6184122)**

The JSP page is accessed but fails to compile, and the server log contains the error message "Unable to execute command" with the following stack trace:

```
at org.apache.tools.ant.taskdefs.Execute$Java13CommandLauncher.exec
(Execute.java:655) at org.apache.tools.ant.taskdefs.Execute.launch
(Execute.java:416) at org.apache.tools.ant.taskdefs.Execute.execute
(Execute.java:427) at org.apache.tools.ant.taskdefs.compilers.
DefaultCompilerAdapter.executeExternalCompile(DefaultCompilerAdapter.
java:448) at org.apache.tools.ant.taskdefs.compilers.JavacExternal.
execute(JavacExternal.java:81) at org.apache.tools.ant.taskdefs.Javac.
compile(Javac.java:842) at org.apache.tools.ant.taskdefs.Javac.execute
(Javac.java:682) at org.apache.jasper.compiler.Compiler.generateClass
(Compiler.java:396)
```
#### <span id="page-38-0"></span>**Solution**

Set the JSP compilation switch fork to false.

This can be done either of two ways:

■ Globally, by setting the fork init parameter of the JspServlet in \${S1AS\_HOME}/domains/domain1/config/default-web.xml to false:

```
<servlet\> <servlet-name\>jsp</servlet-name\> <servlet-class\>org.apache.
jasper.servlet.JspServlet</servlet-class\> .... <init-param\> <param-name\>
fork</param-name\> <param-value\>false</param-value\> </init-param\> ....
</servlet\>
```
■ On a per-web application basis, by setting the fork JSP configuration property in sun-web.xml to false:

<sun-web-app\> <jsp-config\> <property name="fork" value="false" /\> </jsp-config\> </sun-web-app\>

Either setting will prevent ant from spawning a new process for javac compilation.

#### **ParserUtils picks up parser from web app (ID 6412405)**

When accessing a JSP, the following exception may be logged under certain circumstances:

```
java.lang.AbstractMethodError: org.apache.xerces.dom.DeferredDocumentImpl.
setDocumentURI(Ljava/lang/String;)V
```
#### **Solution**

Add the following system property to your domain. xml file:

<jvm-options>-Djavax.xml.parsers.DocumentBuilderFactory=com.sun.org.apache.xerces. \ internal.jaxp.DocumentBuilderFactoryImpl</jvm-options>

Alternatively, remove the JAR file containing the org. apache. xerces package form your Web application's WEB-INF/lib.

#### **TLDs in EAR-bundled JARs not found. (Glassfish Issue 590)**

JAR-packed JSP tag libraries bundled in EAR files cannot be referenced by the JSP pages of a WAR file that is part of the EAR, even if the META-INF/MANIFEST.MF resources of that WAR file lists the tag library JAR file(s) in its Class-Path manifest attribute.

When accessing a JSP page that imports a tag library packaged in one the EAR file's JAR files, an error message similar to the following will appear in the server log and the JSP page will fail to compile:

```
The absolute uri: <taglib_uri> cannot be resolved in either web.xml or
the jar files deployed with this application
```
# <span id="page-39-0"></span>**Solution**

Bundle any JSP tag library JAR files in the WEB-INF/lib directory of any WAR file whose JSP pages import those tag libraries.

More information about this bug can be found on the Glassfish site at [https://glassfish.dev.java.net/issues/show\\_bug.cgi?id=590](https://glassfish.dev.java.net/issues/show_bug.cgi?id=590).

# **Platform-specific Issues**

**Must use fully qualified domain names when setting denyRemoteHost and allowRemoteHost properties onWindows XP andWindows Server 2003 (ID 6377272)**

On Windows systems, you must use fully qualified domain names (for example, myhost.mydomain.com) instead of the short name (for example, just myhost) for Windows hosts in setting IP-based request filtering properties, even though Windows commands such as hostname and ipconfig /all and Java the API InetAddress.getLocalHost().getHostName() return short host names.

For example, the following command denies access by Windows host foobar:

```
asadmin --user adminuser --password adminpasswd
--echo server.http-service.virtual-server.server.property.denyRemoteHost=foobar.sun.com
```
Note that the host name is fully-qualified with the DNS domain name, foobar.sun.com.